### かんたんセットアップガイド

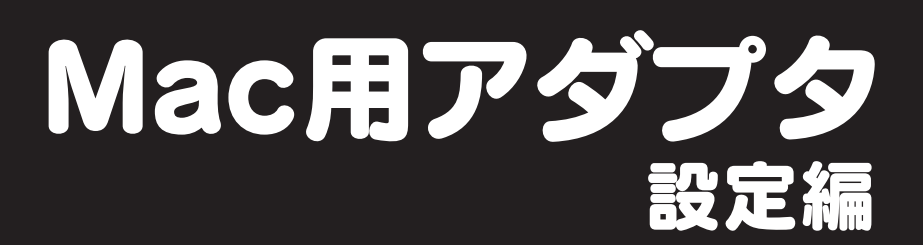

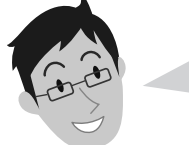

Mac で ご使用になる場合 の作業手順

①無線ルータを設置する |かんたんセットアップガイド 導入編 |の STEP1とSTEP2をお読みになり、 無線ルータの接続を完了しておきます。

②無線アダプタをパソコンにセットし、無線ルータに接続する

このマニュアルのSTEP1~4をお読みになり、セットモデル"LAN-W300N/RU2"に 付属の無線アダプタ"LAN-W300N/U2"を取り付けたMacから、無線LANを使って 無線ルータに接続し、そのあとインターネットに接続できるようにします。

LAN-W300N/RU2

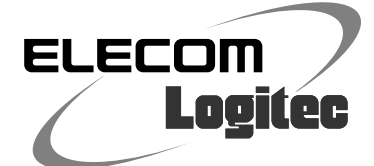

#### 無線アダプタをWindowsマシンでご使用になる場合は、 このマニュアルをお読みになる必要はありません。

「かんたんセットアップガイド 」に、Windowsマシンに 導入編 無線アダプタをセットするための説明が含まれています。

# **STEP 2**

● USB無線LANユーティリティ が起動しない場合は、アプリ ケーションフォルダ内にある 「USBWirelessUtility」をダ ブルクリックします。

|1|

# 無線アダプタをパソコン に取り付けましょう

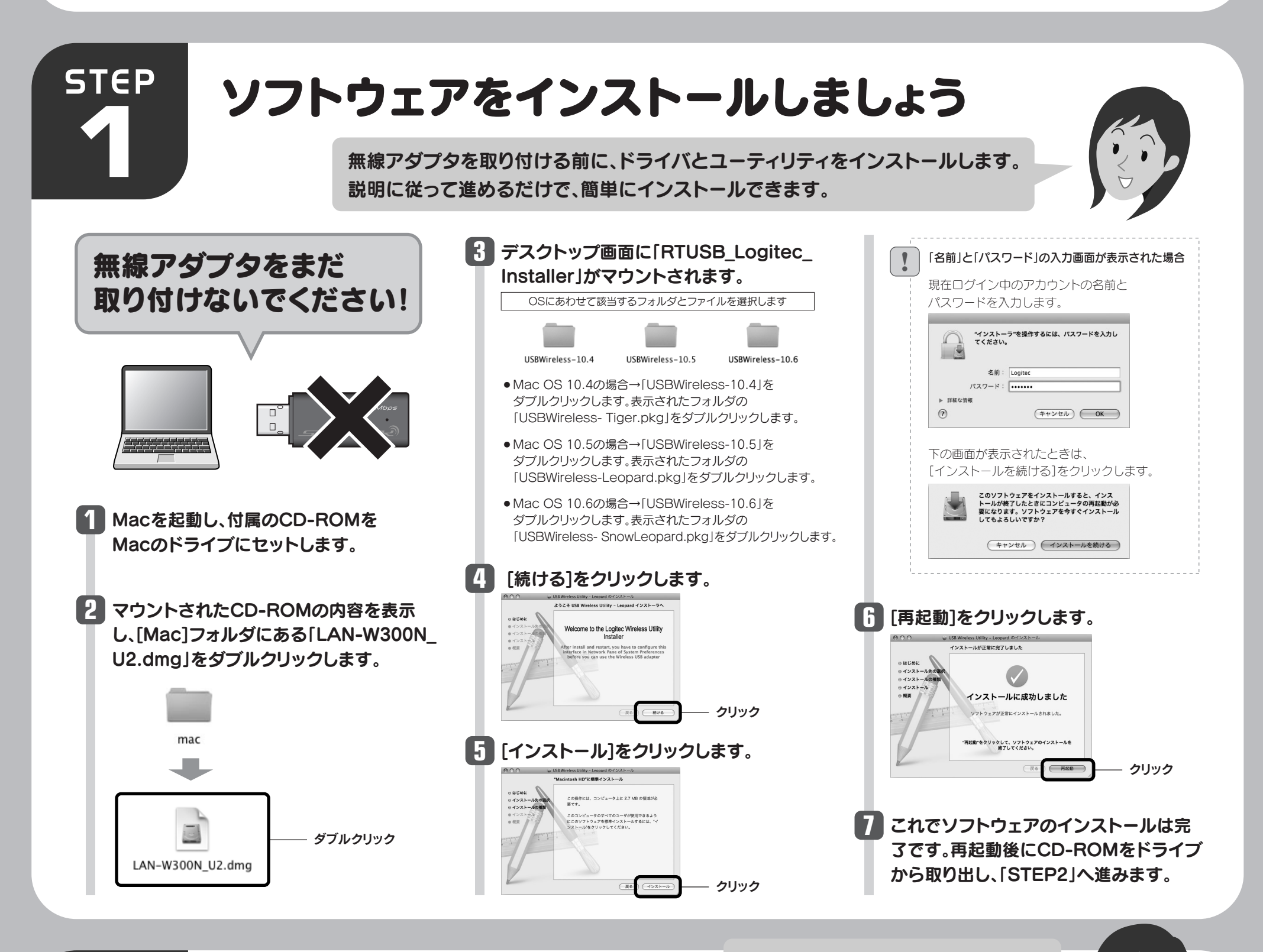

### **2** 自動的に「USB無線LANユーティリティ」が起動します。

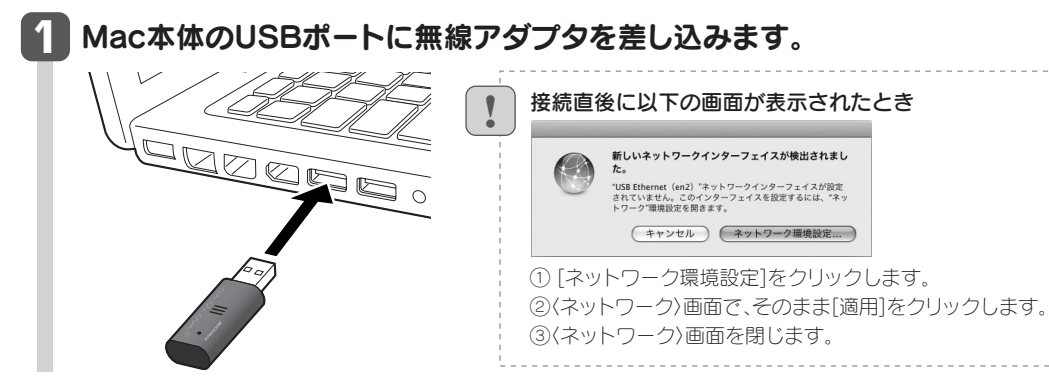

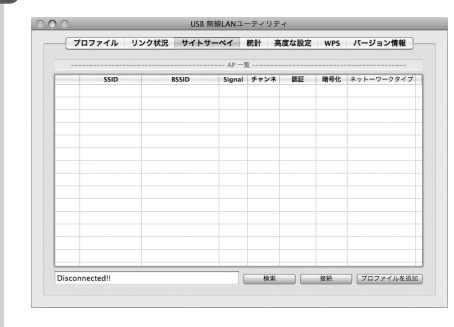

**3** 「STEP3」へ進みます。

トに取り付けると、自動的に無線アダ プタのユーティリティが起動します。

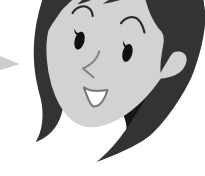

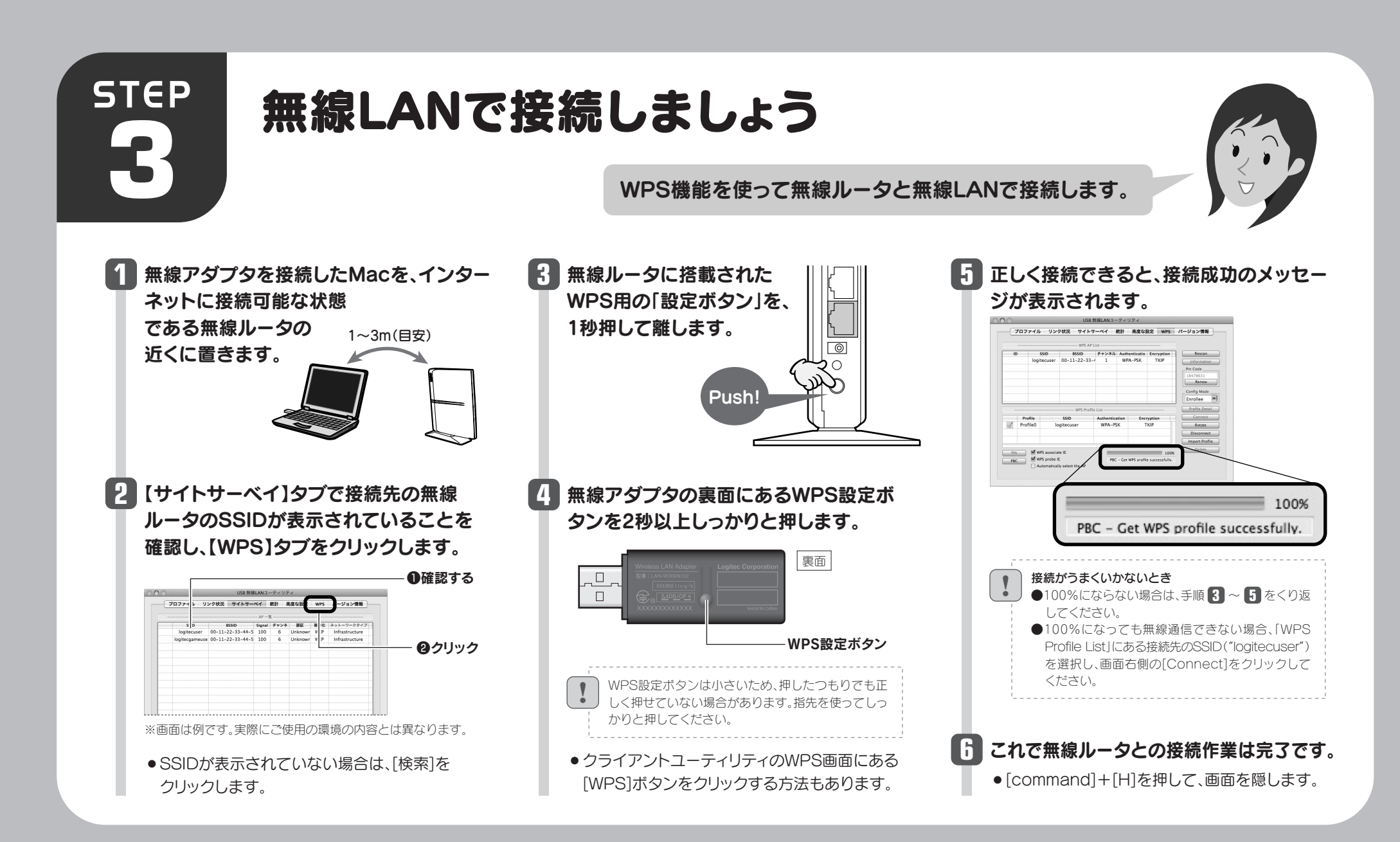

**STEP** 

インターネットへ接続する手順については、|かんたんセットアップガイド 補足編 FAQ」の P2「Macから接続する手順」にある「2インターネットへの接続」をお読みください。 インターネットに接続できれば、すべての作業は完了です。

# **4** インターネットに接続しましょう

無線ルータとの接続 作業が完了したら、 インターネットに 接続します。

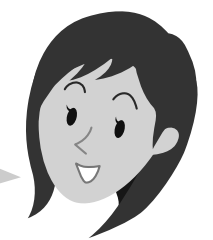

### 各部の名称とはたらき

### "LAN-W300N/RU2"付属無線アダプタ基本仕様

Windows 7(64/32bit)、Windows Vista(SP2 以降:32bit)、Windows XP(SP3 以降 )、 Mac OS 10.6/10.5/10.4  $\divideontimes$ 

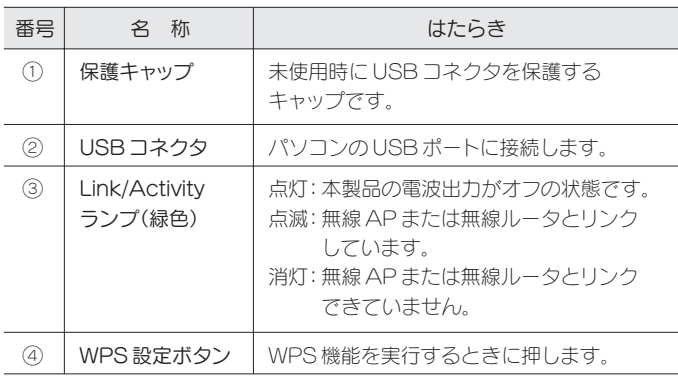

●対応機種:以下の OS に対応した Windows マシンまたは Intel CPU を搭載する Mac

### おもな仕様とセキュリティ設定

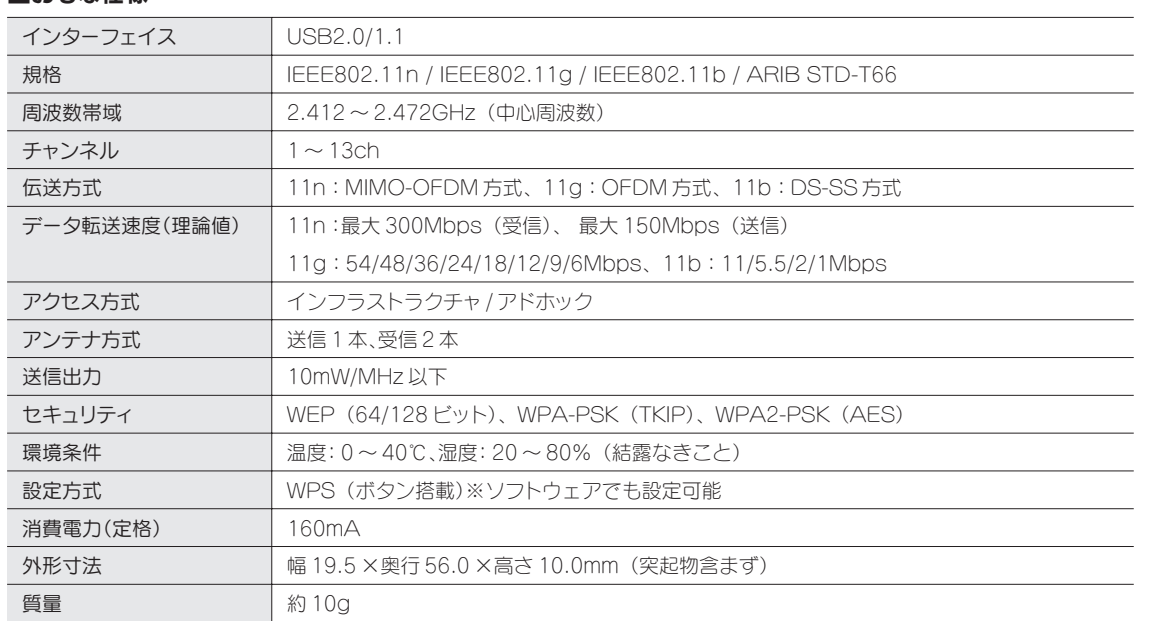

※ Mac は、Intel 製 CPU 搭載機に限ります。

#### ■おもな仕様

ソフトウェア AP モードへの対応に関する最新情報は、ロジテックホームページをご覧ください。

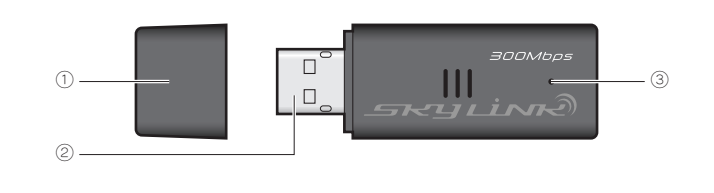

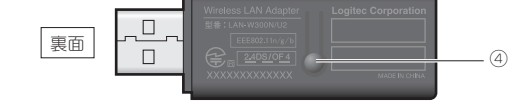